目次

C77178001

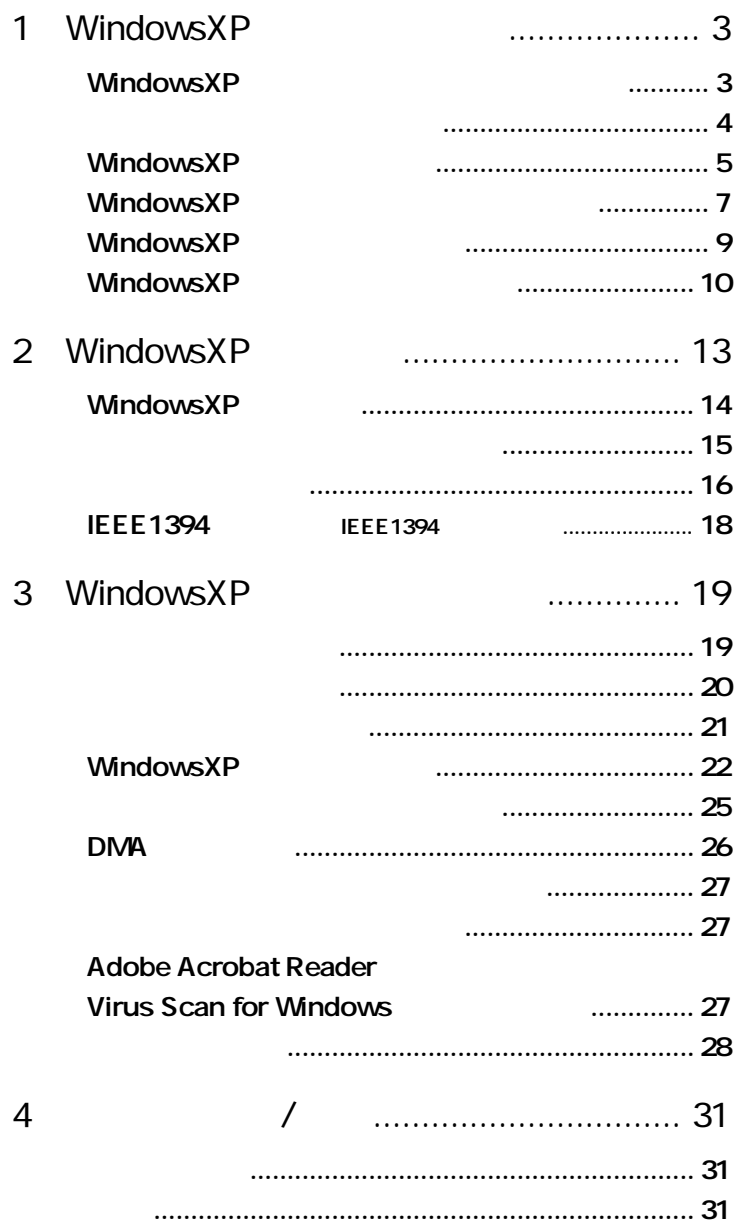

Microsoft Windows XP Home Edition Microsoft Windows XP Professional

Microsoft Windows 98 Operating System

Microsoft Windows 2000 Professional WindowsXP

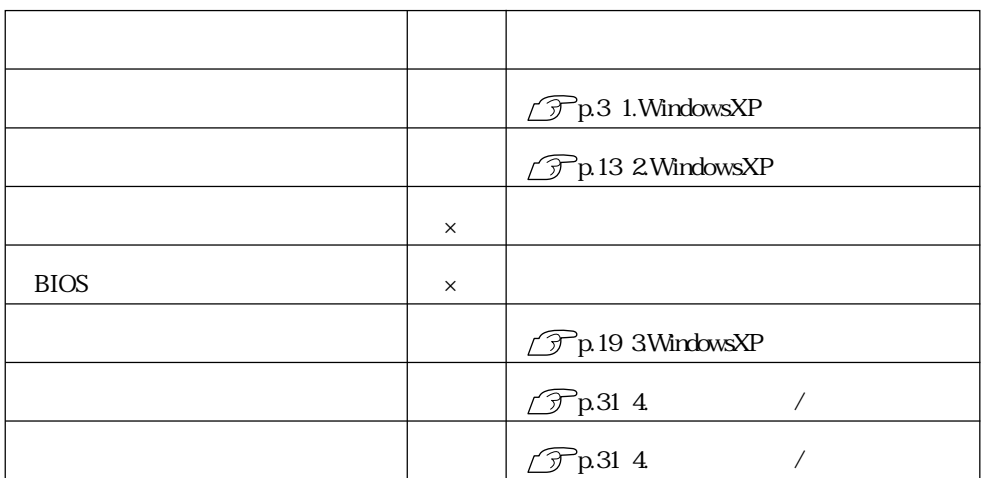

 $\times$ 

WindowsXP

Microsoft WindowsXP Home Edition Microsoft WindowsXP Professional WindowsXP WindowsXP Home Edition WindowsXP Professional WindowsXP Home Edition WindowsXP Professional

<span id="page-2-0"></span>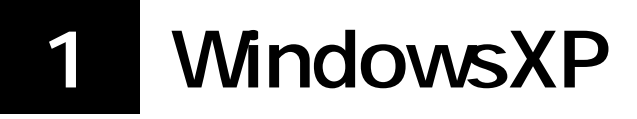

WindowsXP

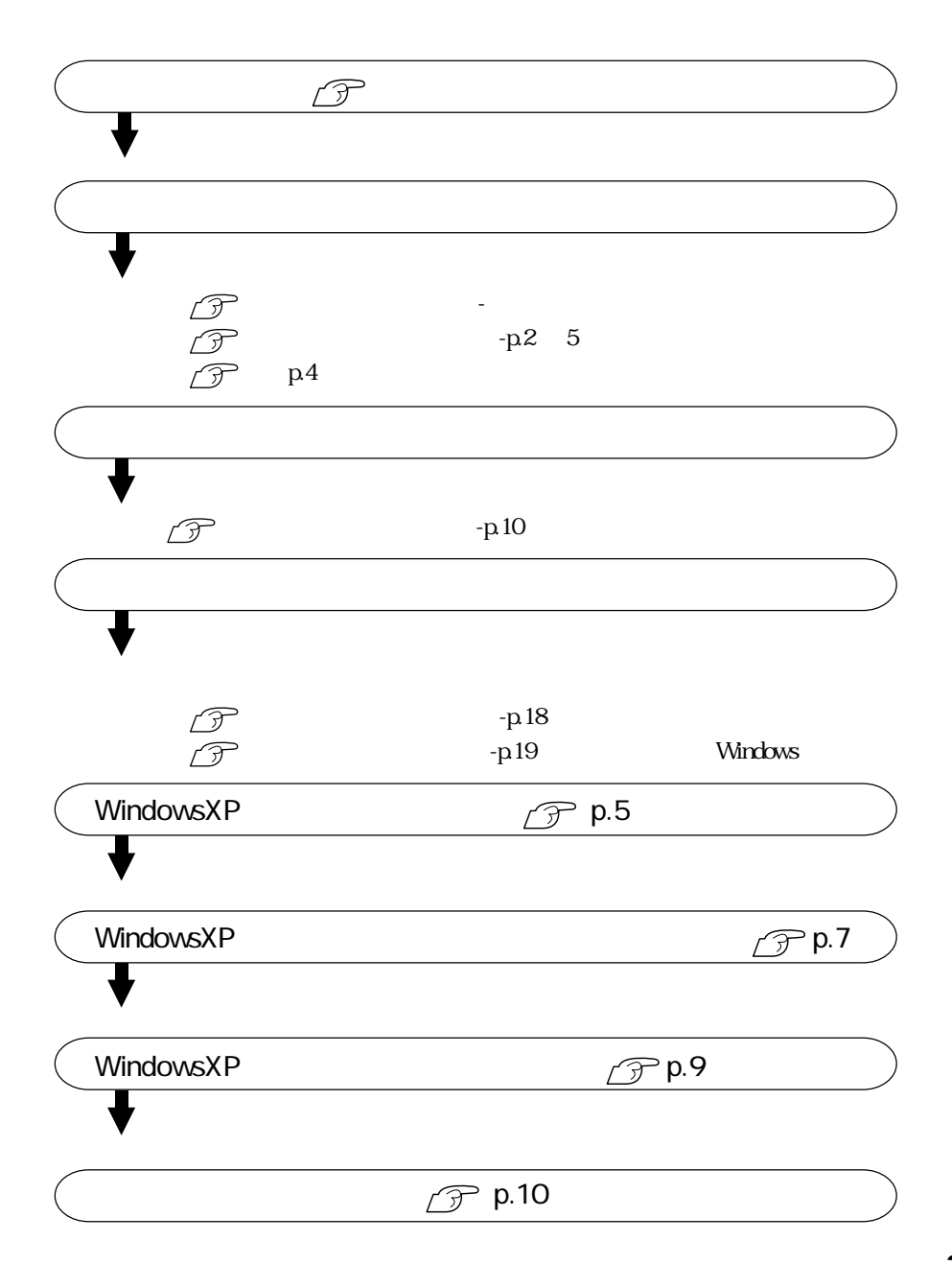

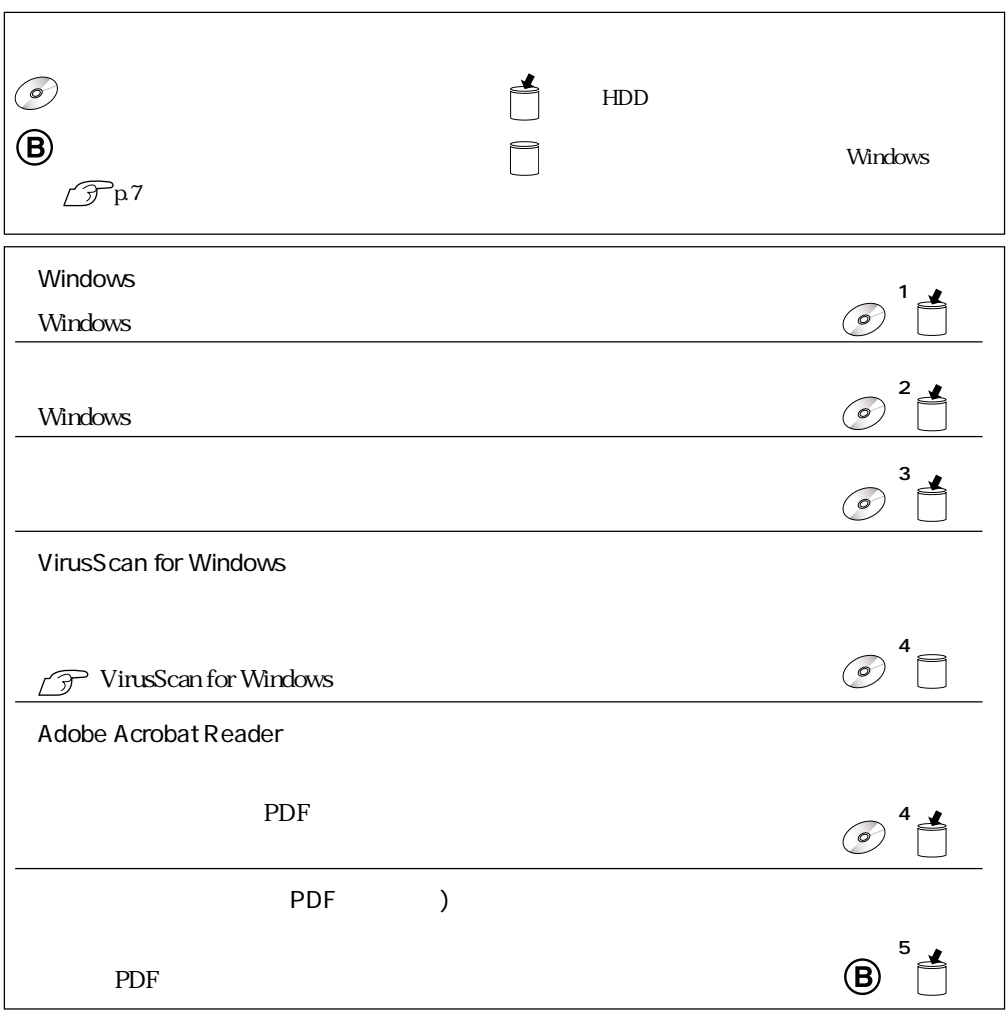

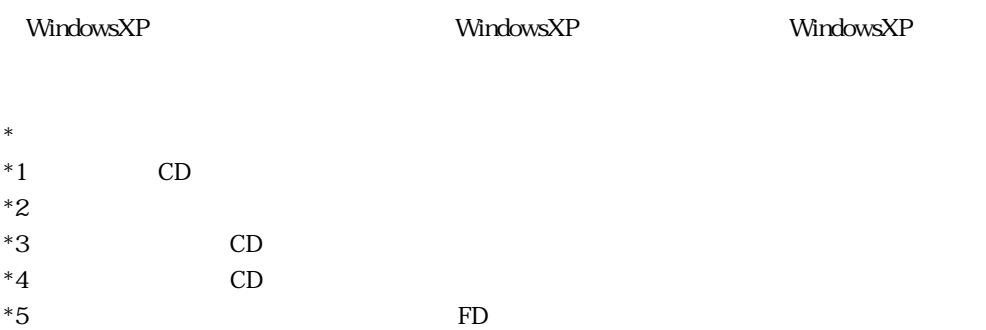

<span id="page-3-0"></span>

# WindowsXP WindowsXP 1 MindowsXP Microsoft Windows WindowsXP WindowsXP Professional  $5\,$  $\mathbb{C}^2$  , we are above  $\mathbb{C}^2$  , we are above  $\mathbb{C}^2$

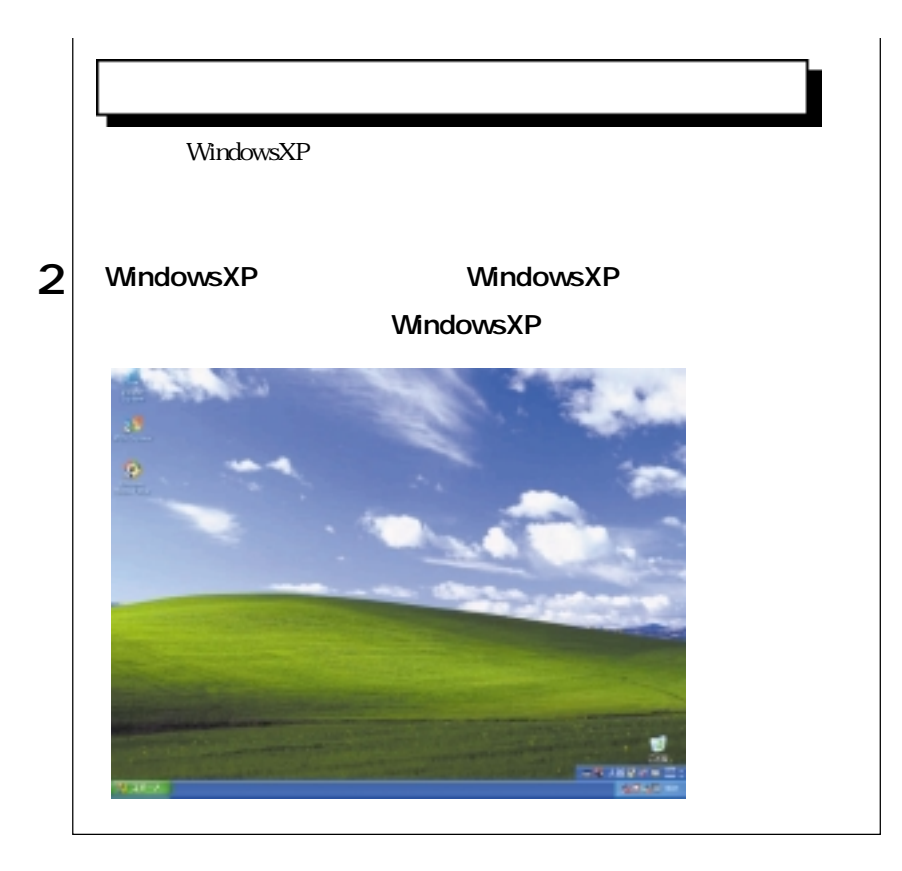

<span id="page-6-0"></span>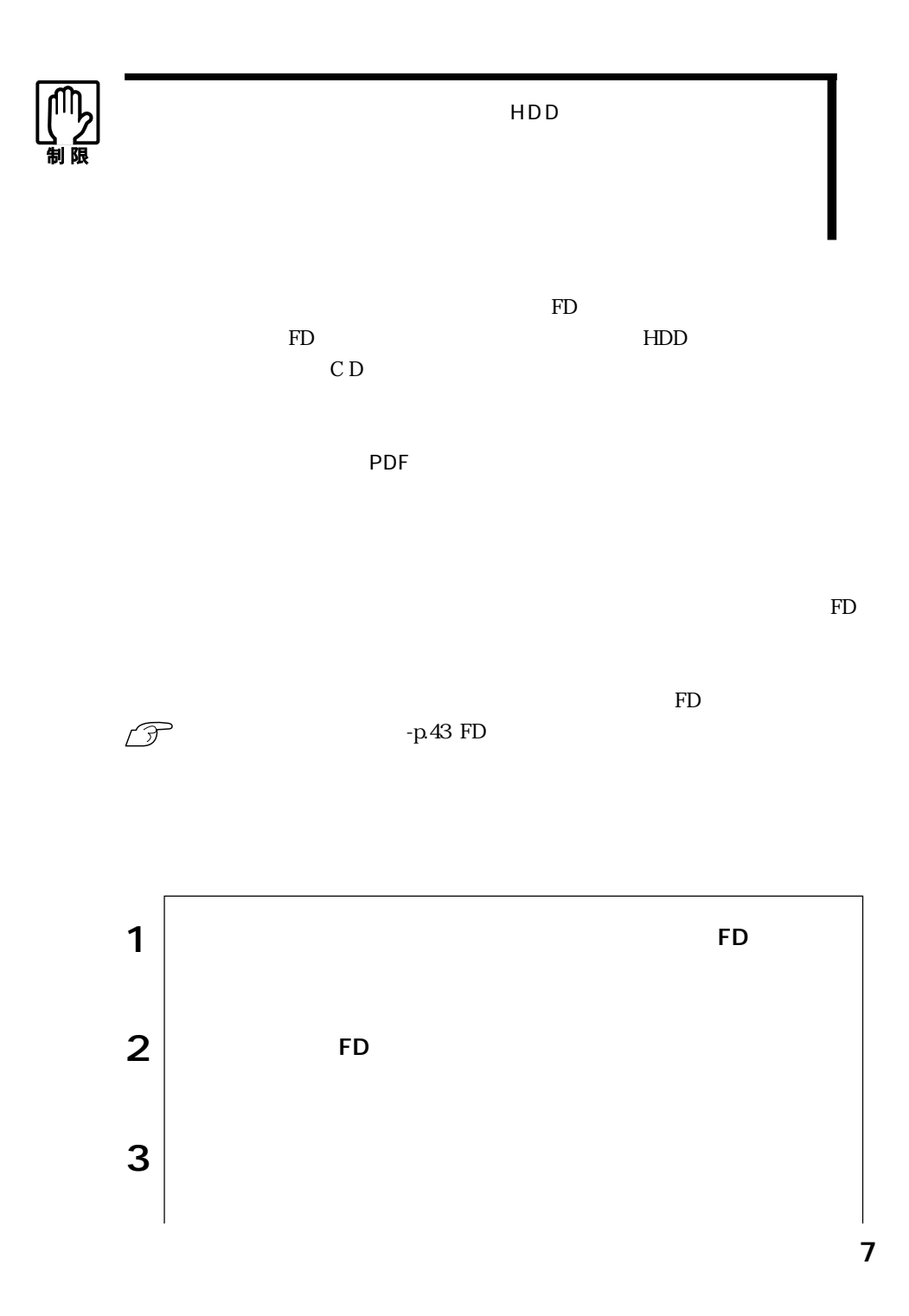

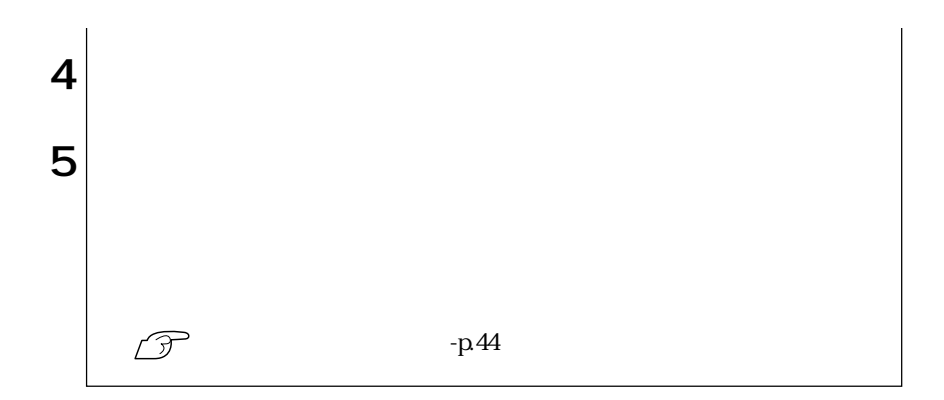

#### VirusScan for Windows

VirusScan for Windows **VirusScan for Windows** for Windows **T** VirusScan for Windows

#### $QFE$

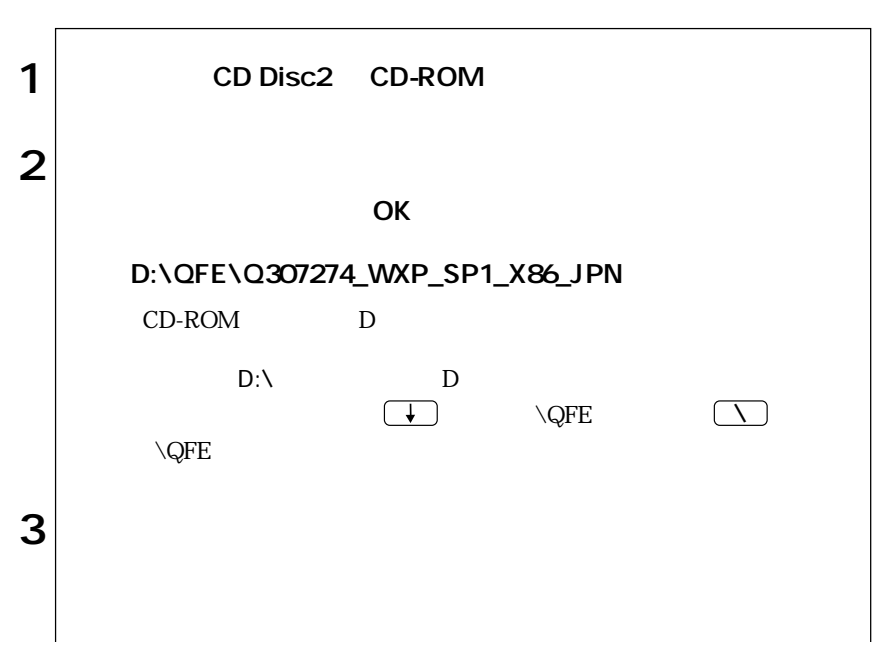

<span id="page-8-0"></span>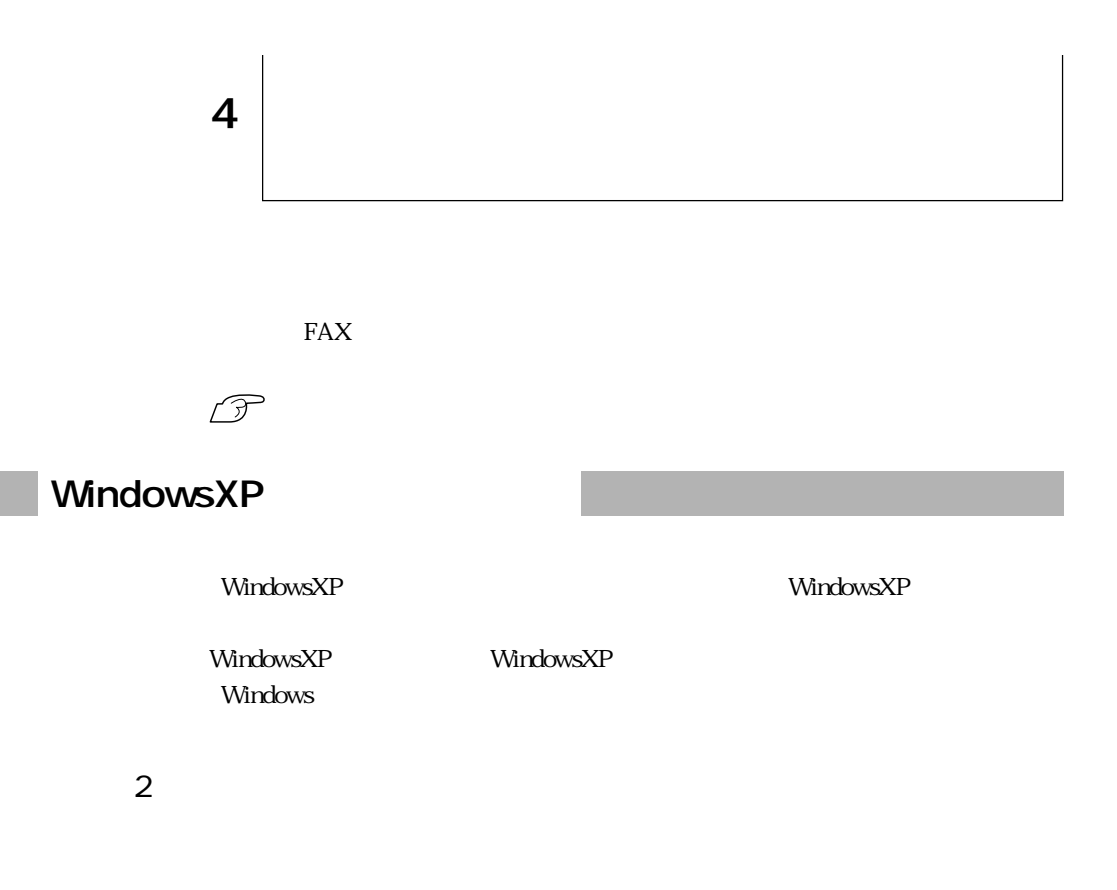

 $\mathcal{P}$ p.17

 $20$ 

 $HDD$ 

 $\mathscr{D}$ p.17

WindowsXP CD-ROM  $\mathop{\rm CD}$ Disc $1$ 

#### HDD

WindowsXP HDD

1 HDD NTFS 2 HDD NTFS

HDD WindowsXP p.19 WindowsXP

7 WindowsXP

JAVA VM

**JAVA VM** 

JAVAVM

1 CD Disc2 CD-ROM 2  $|$ 

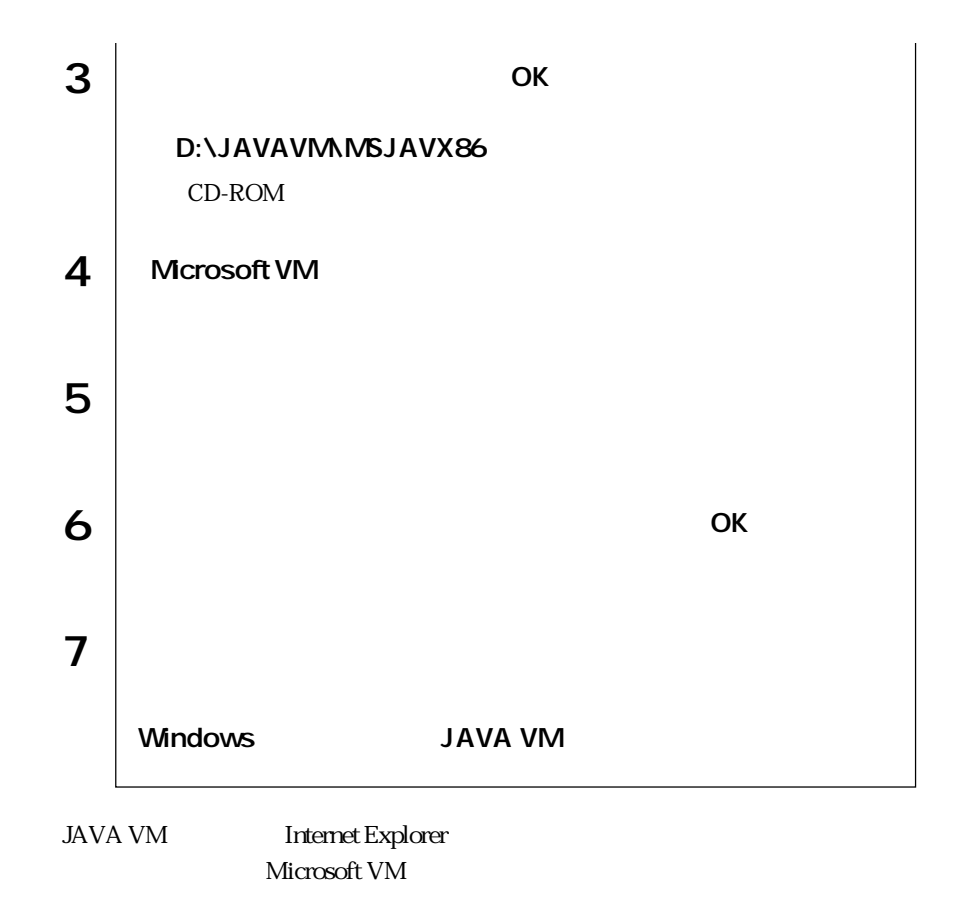

<span id="page-11-0"></span>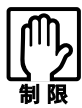

 $HDD$  $20$ 

WindowsXP

WindowsXP

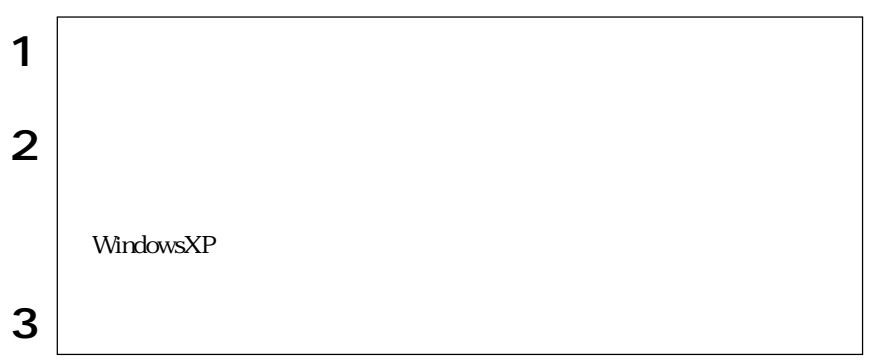

ピュータにログオンしています。…」と表示されます。この場合は、画面を切り替え

Windows

WindowsXP

 $\mathcal{D}$ p.14

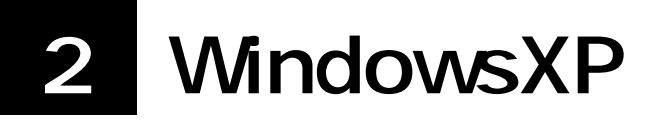

WindowsXP WindowsXP

Windows

WindowsXP

IEEE1394 IEEE1394

IEEE1394

13

#### <span id="page-13-0"></span>WindowsXP

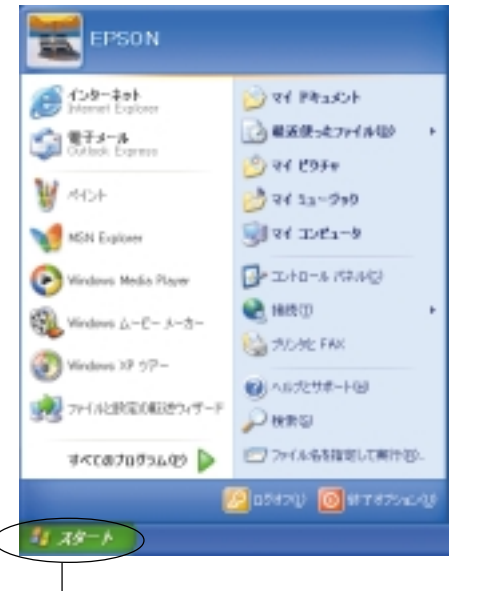

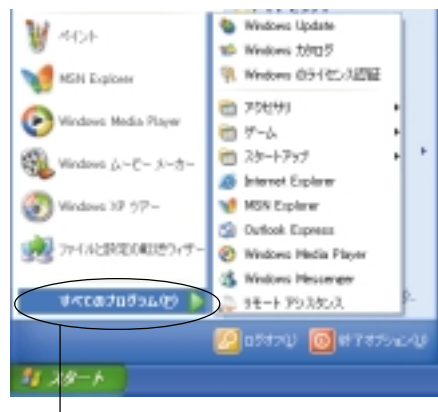

 $1$ 

 $\overline{2}$ 

#### <span id="page-14-0"></span>Windows

#### WindowsXP

ピュータにログオンしています。…」と表示されます。この場合は、画面を切り替え

Microsoft

WindowsXP

Microsoft

Windows

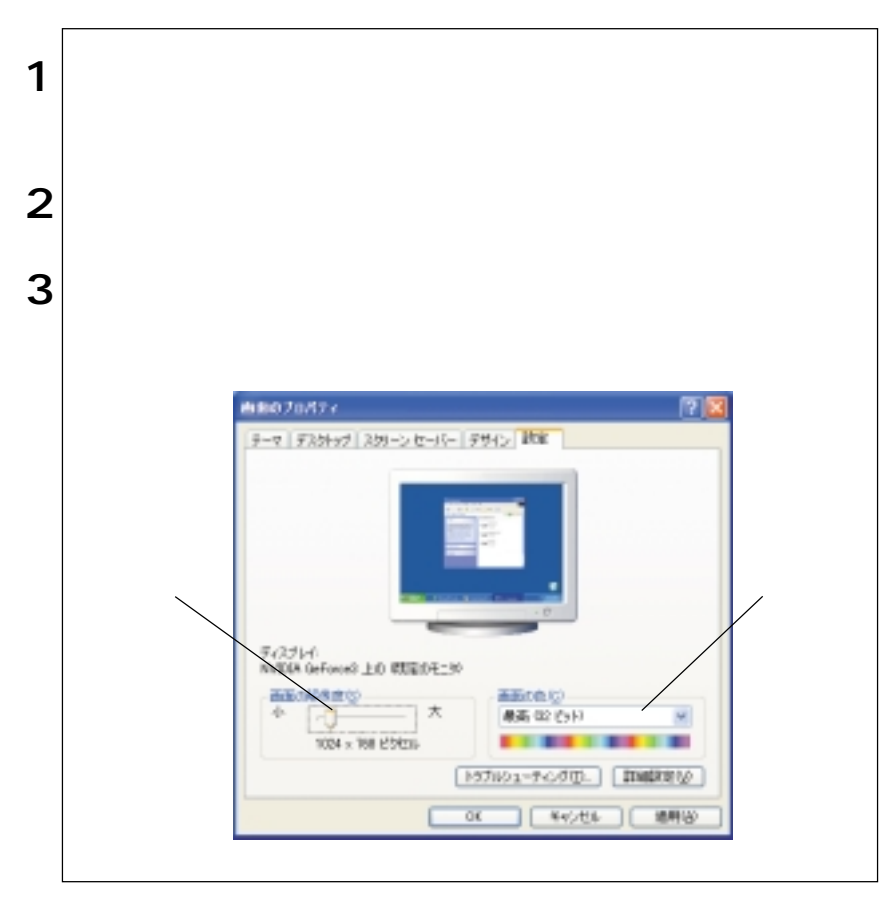

Windows

#### WindowsXP

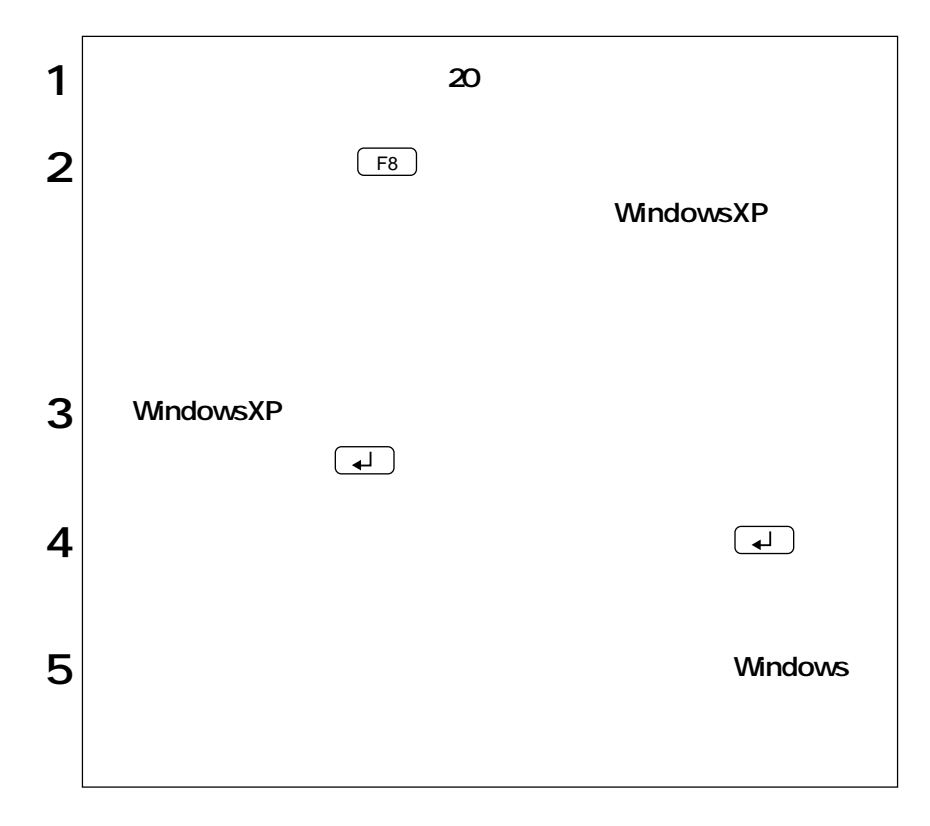

<span id="page-16-0"></span> $-p.54$ 

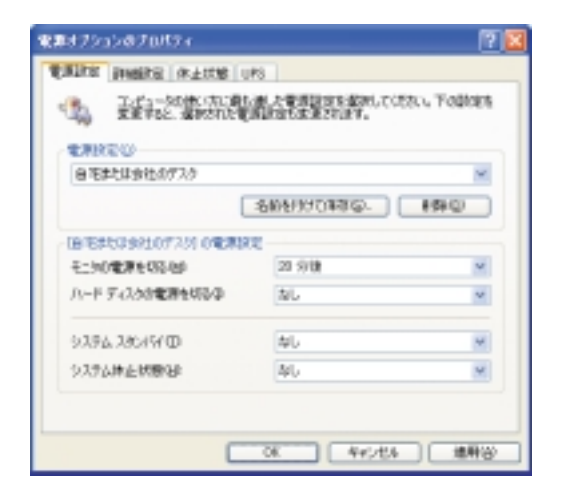

WindowsXP

WindowsXP

 $20$ 

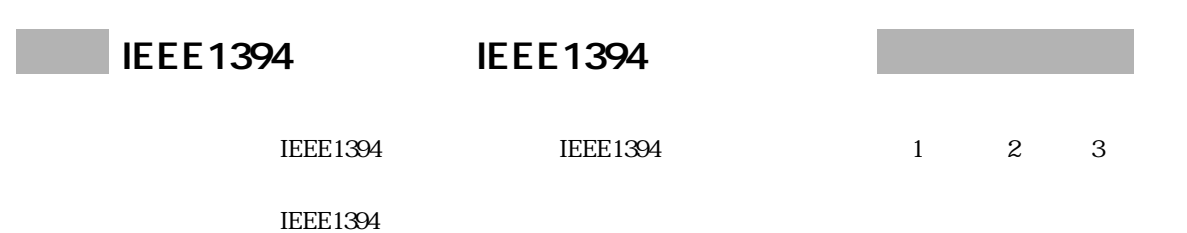

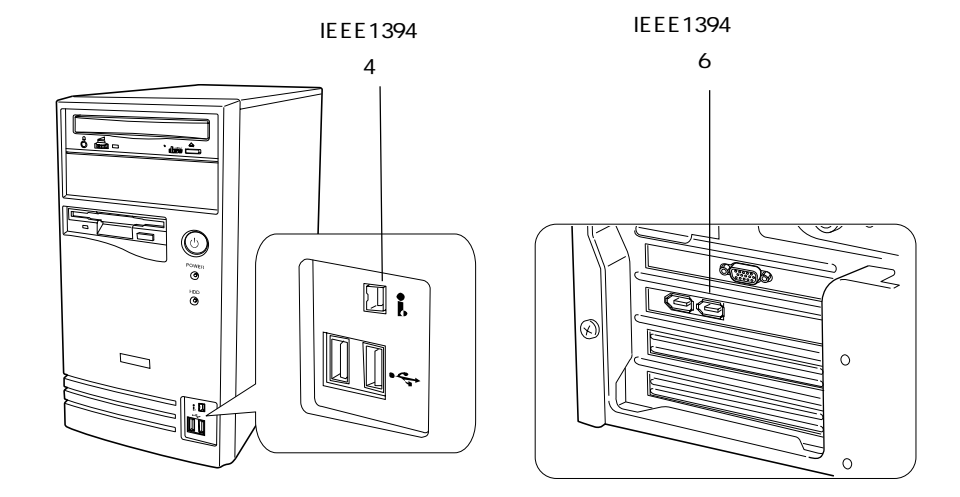

IEEE1394 DV Symphomovie

DV Symphomovie

DV Symphomovie

<span id="page-18-0"></span>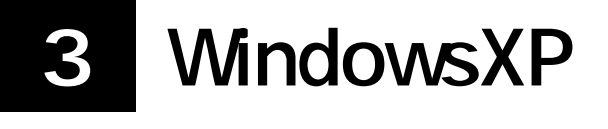

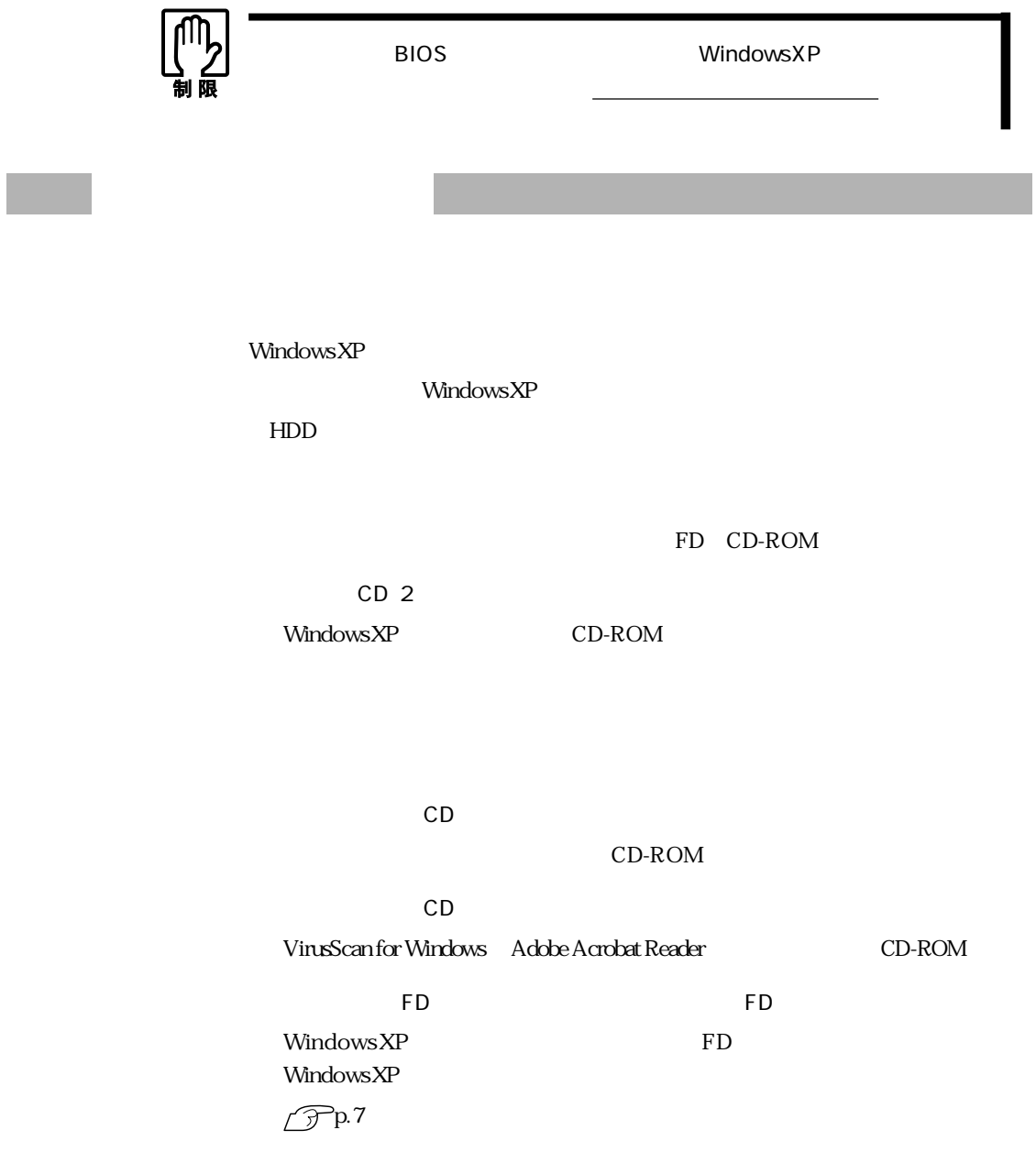

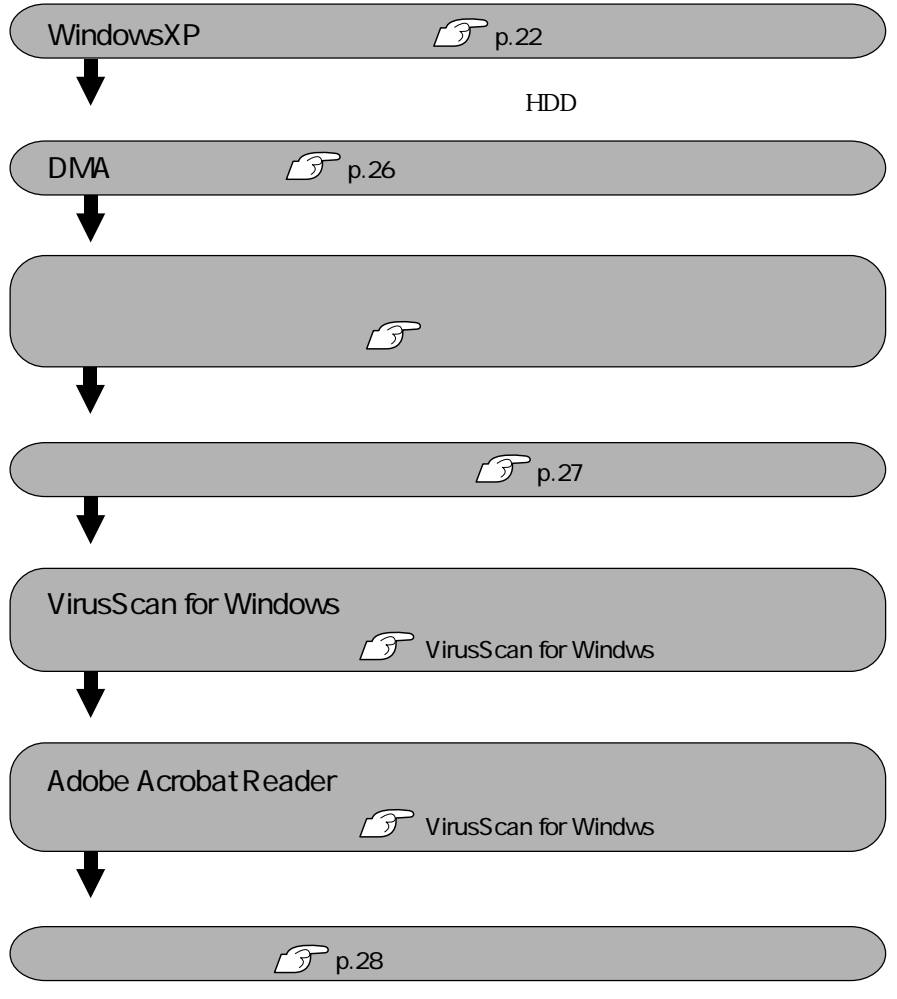

WindowsXP<br>WindowsXP

<span id="page-19-0"></span>

<span id="page-20-0"></span>Windows

トールはBIOSの設定と、システム構成を購入時の状態に戻して行うことをおすす

#### HDD

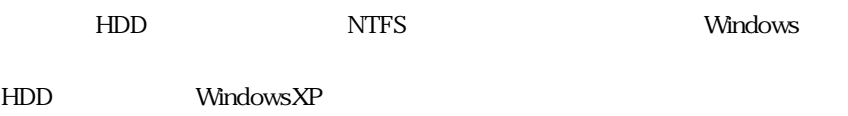

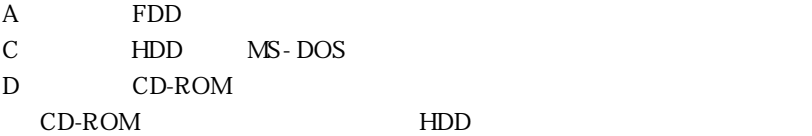

WindowsXP CD-ROM

WindowsXP CD-ROM CD Disc1

<span id="page-21-0"></span>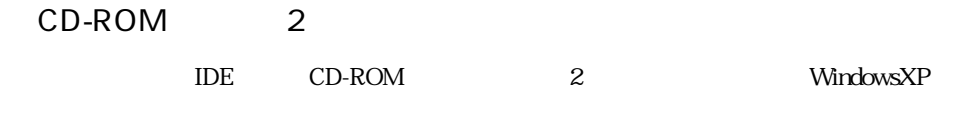

### WindowsXP

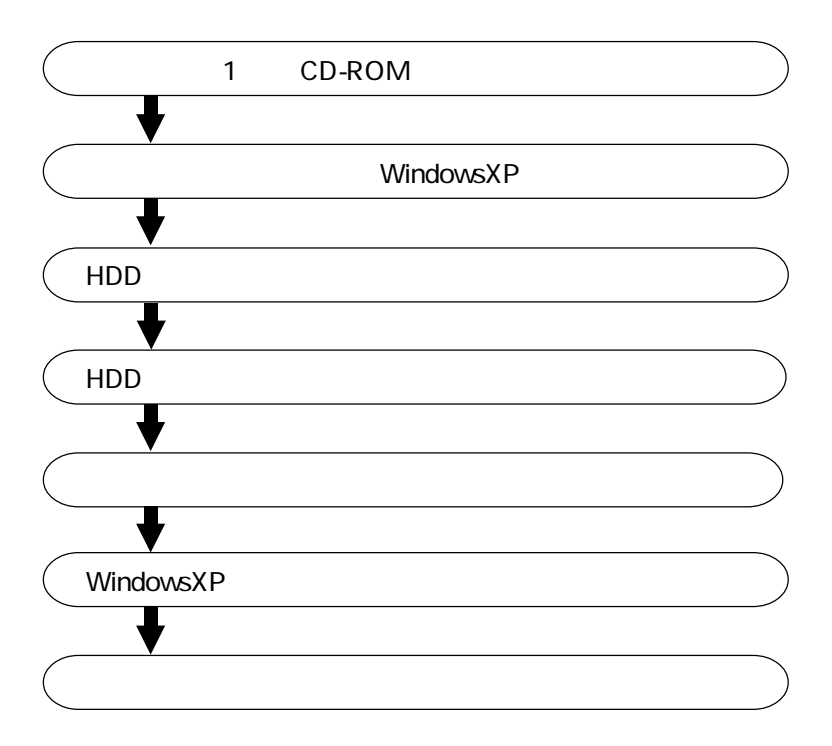

```
WindowsXP
```
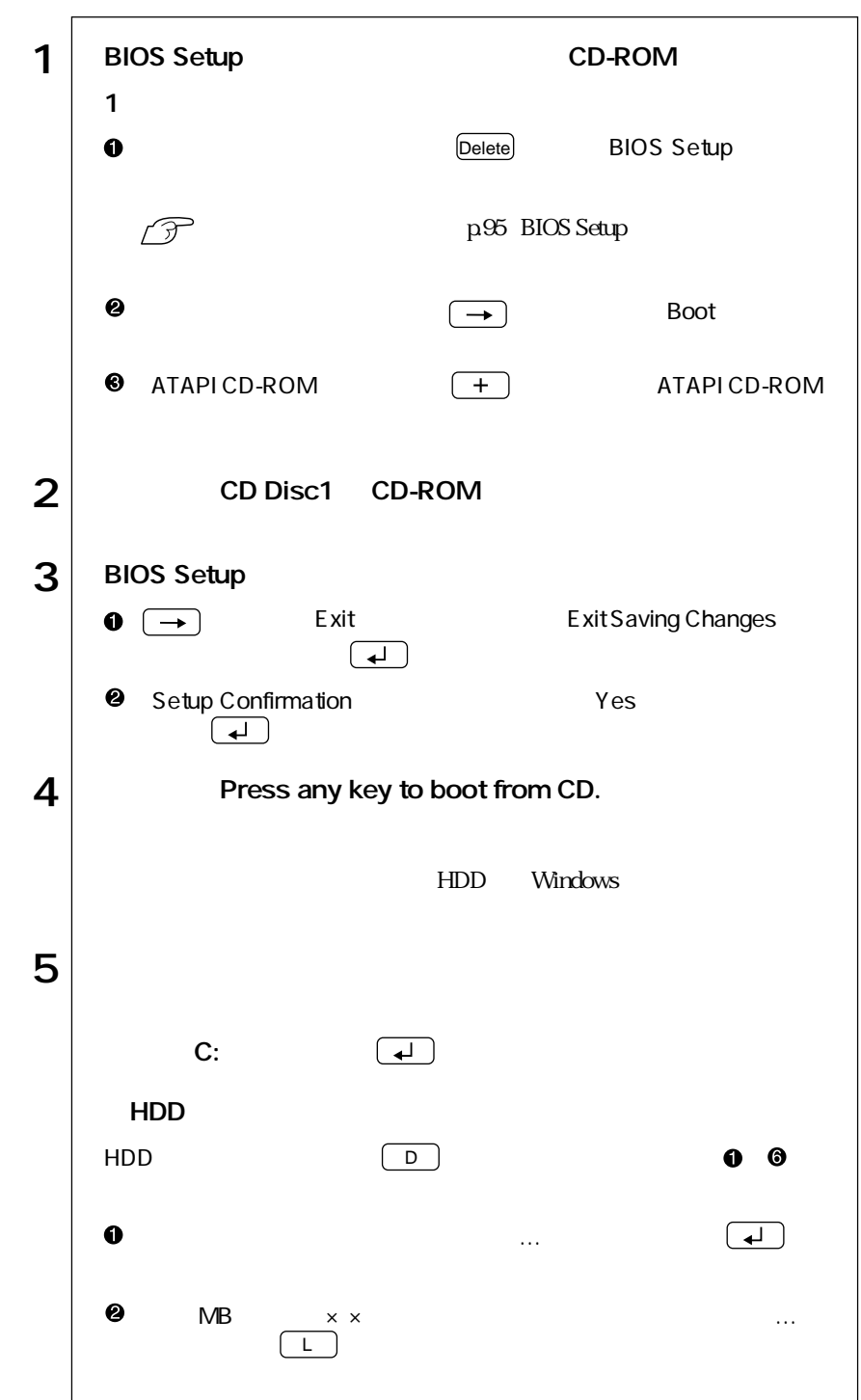

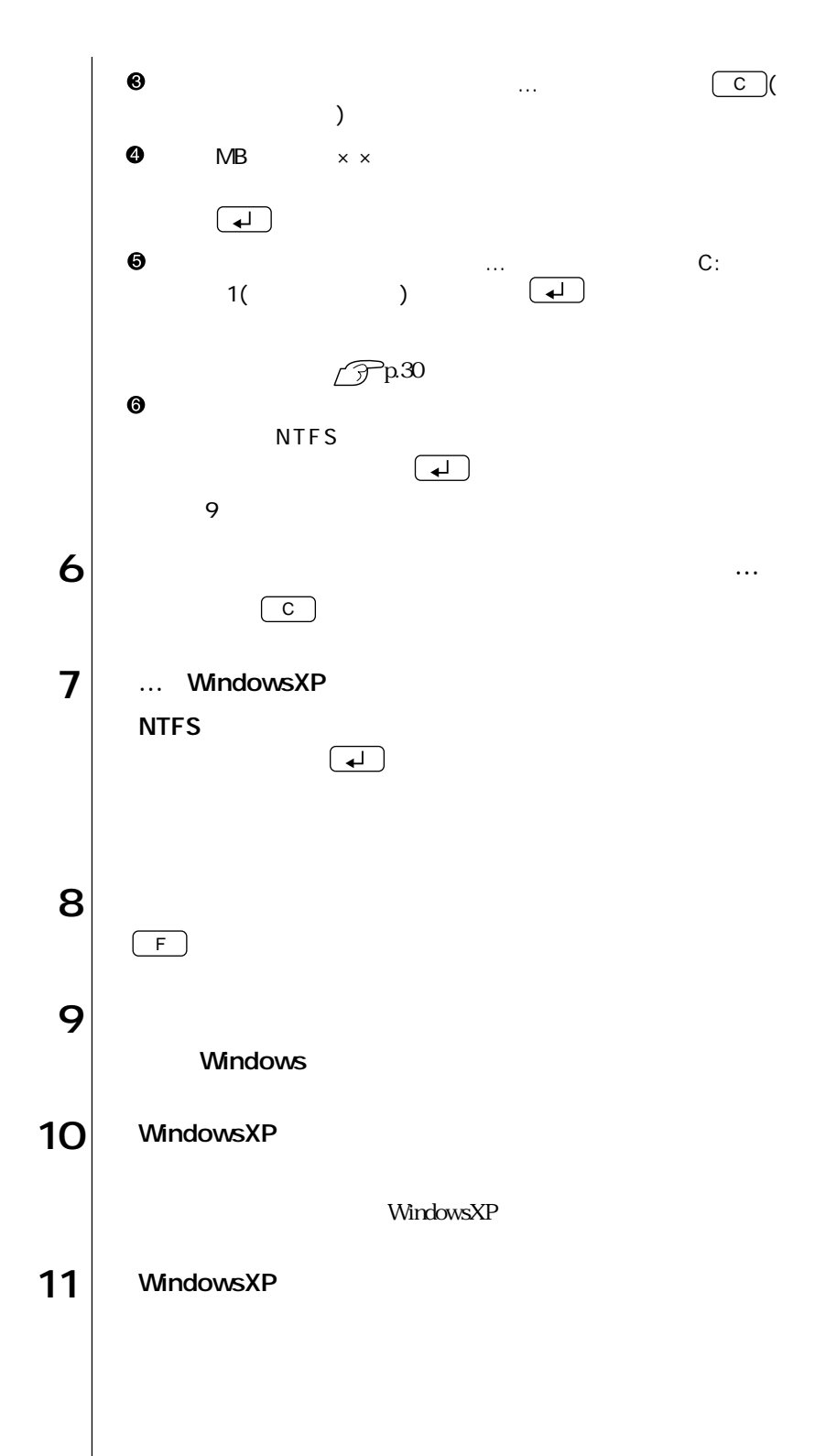

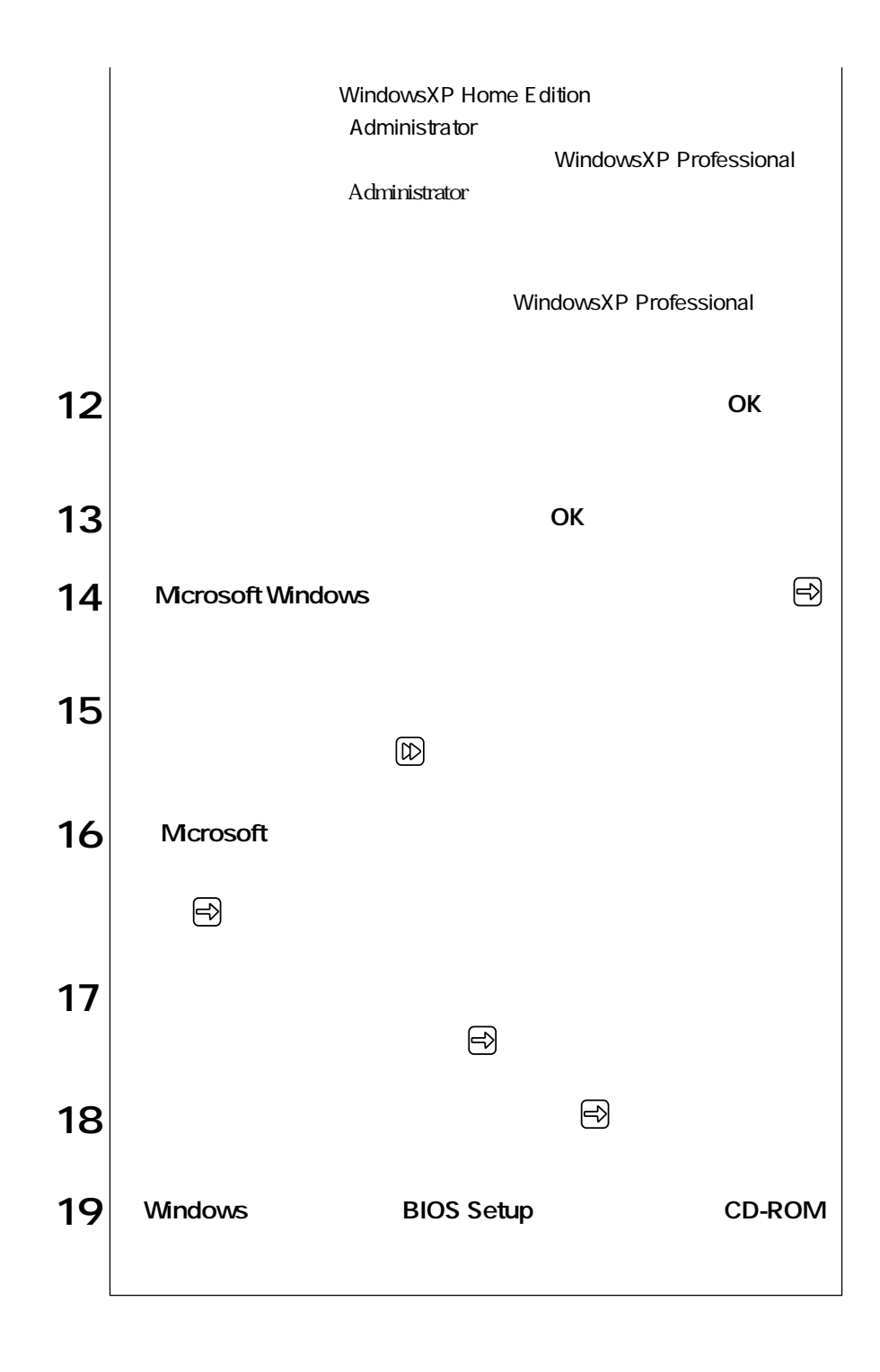

## DMA

IDE CD-ROM CD-ROM ATAPI IDE IDE HDD  $\,$ 

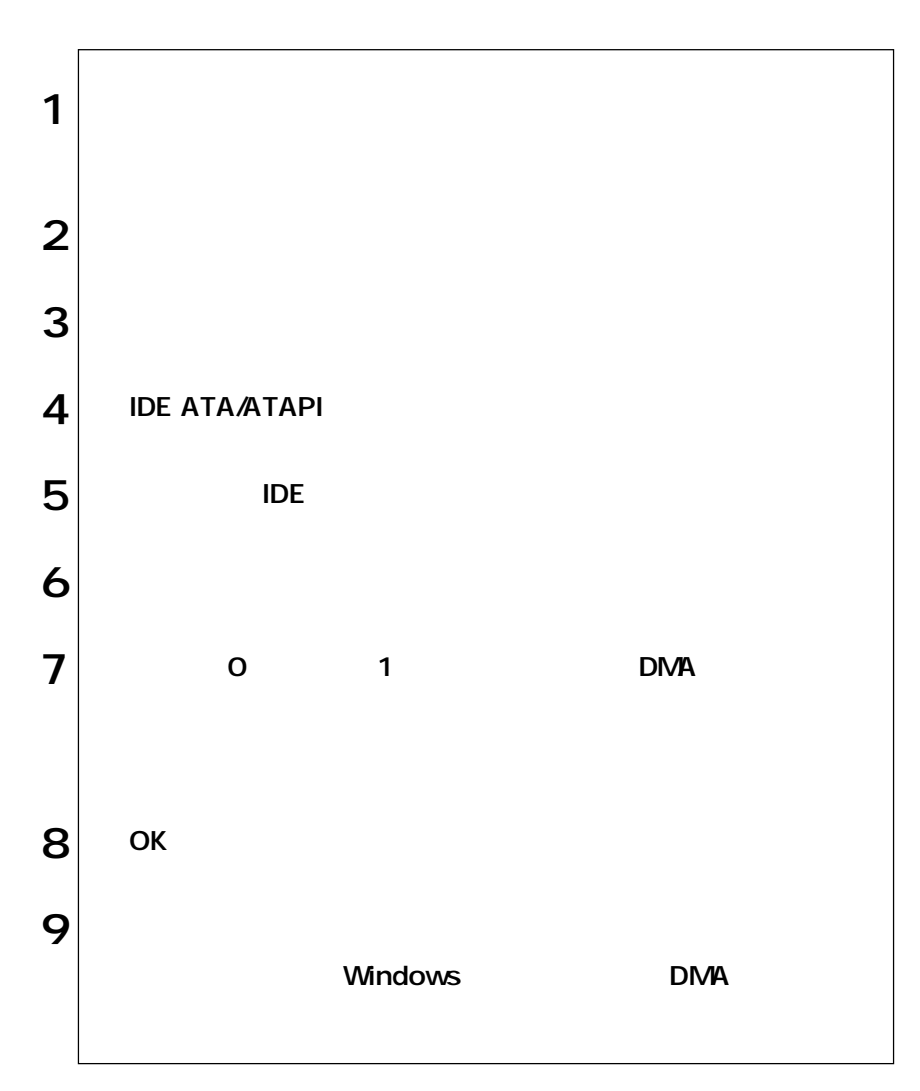

<span id="page-26-0"></span>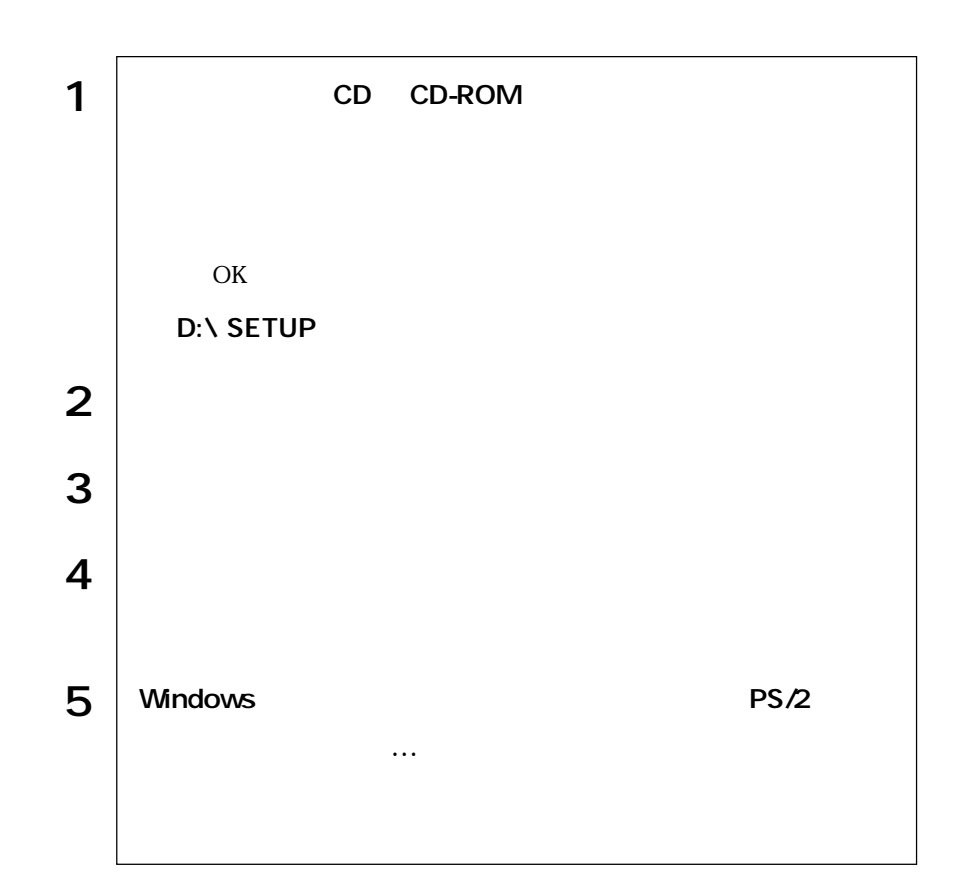

## Adobe Acrobat Reader VirusScan for Windows

Adobe Acrobat Reader VirusScan for Windows VirusS can for Windows

<span id="page-27-0"></span>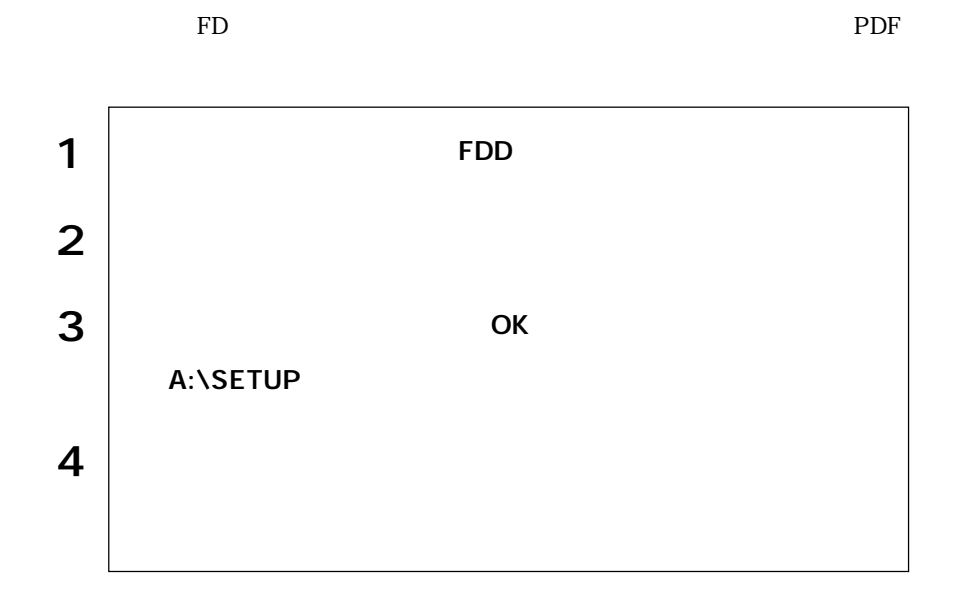

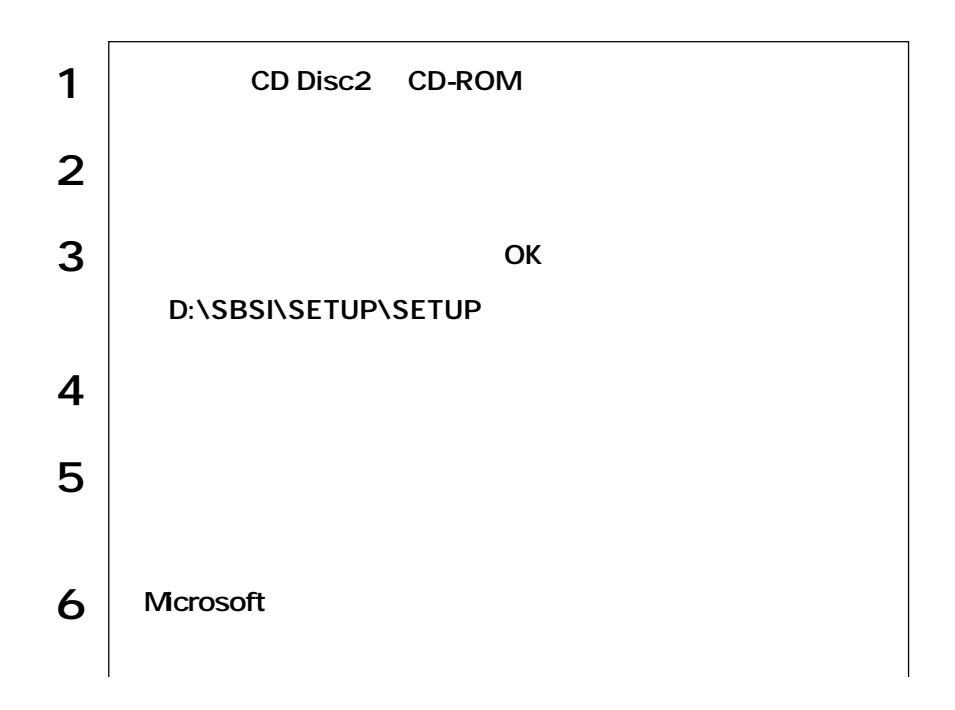

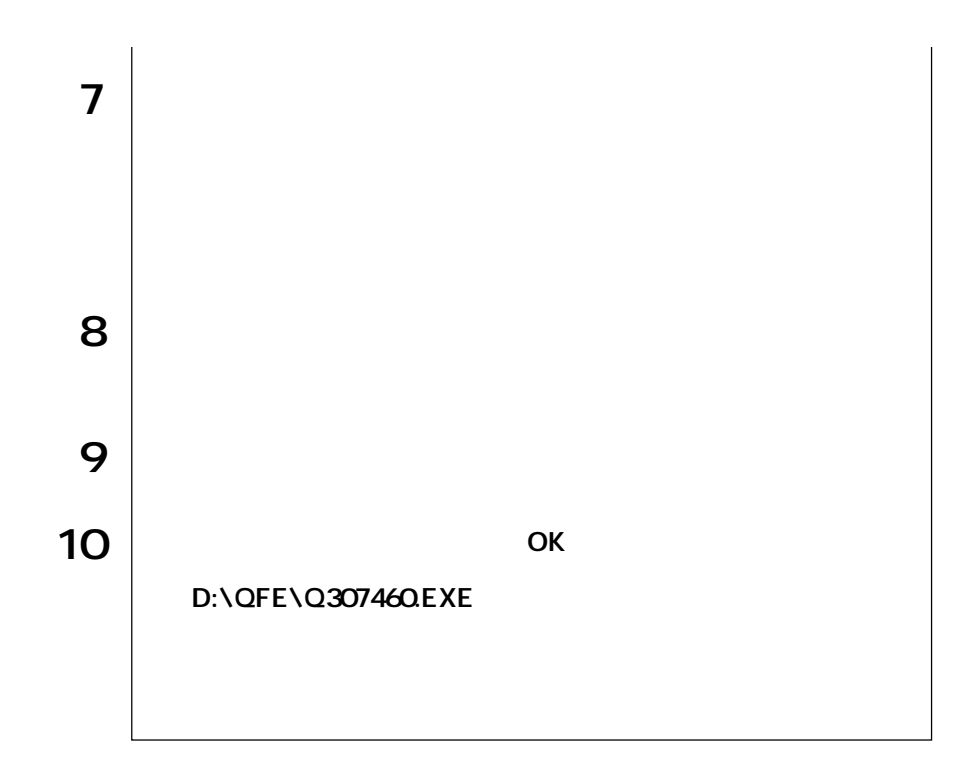

 $\mathsf{F}\mathsf{D}$ 

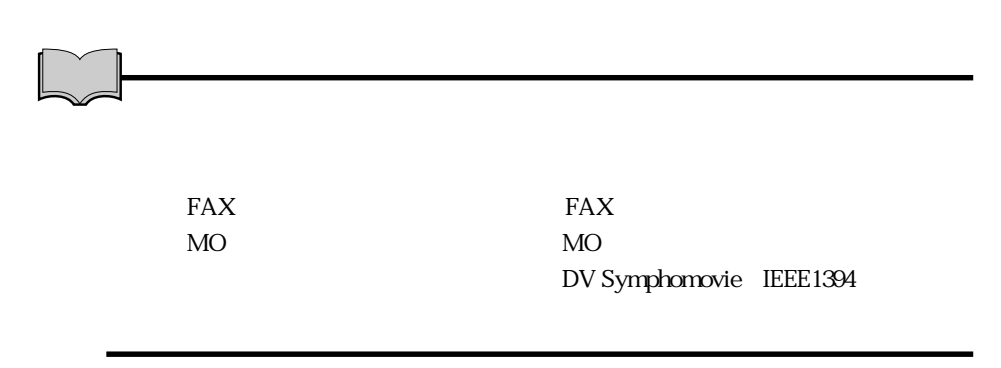

FD **FD** 

WindowsXP HDD Windows

#### Windows

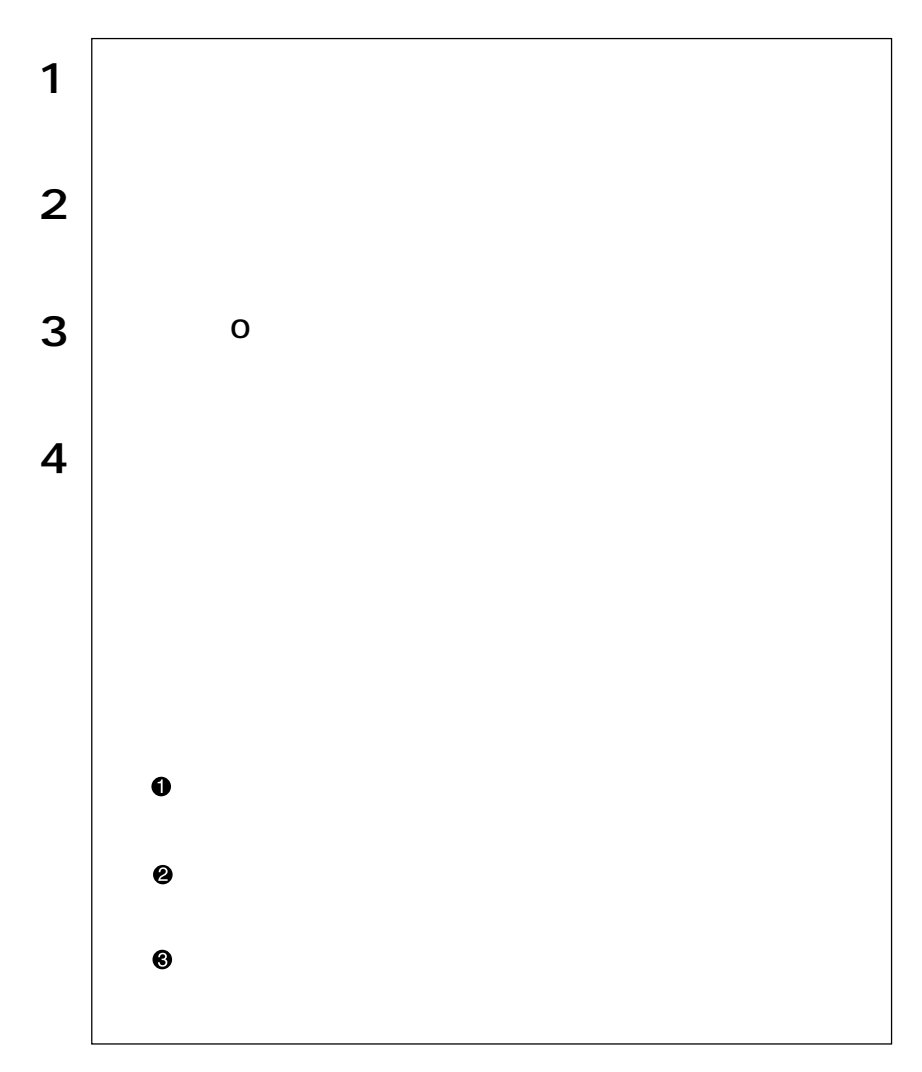

<span id="page-30-0"></span>

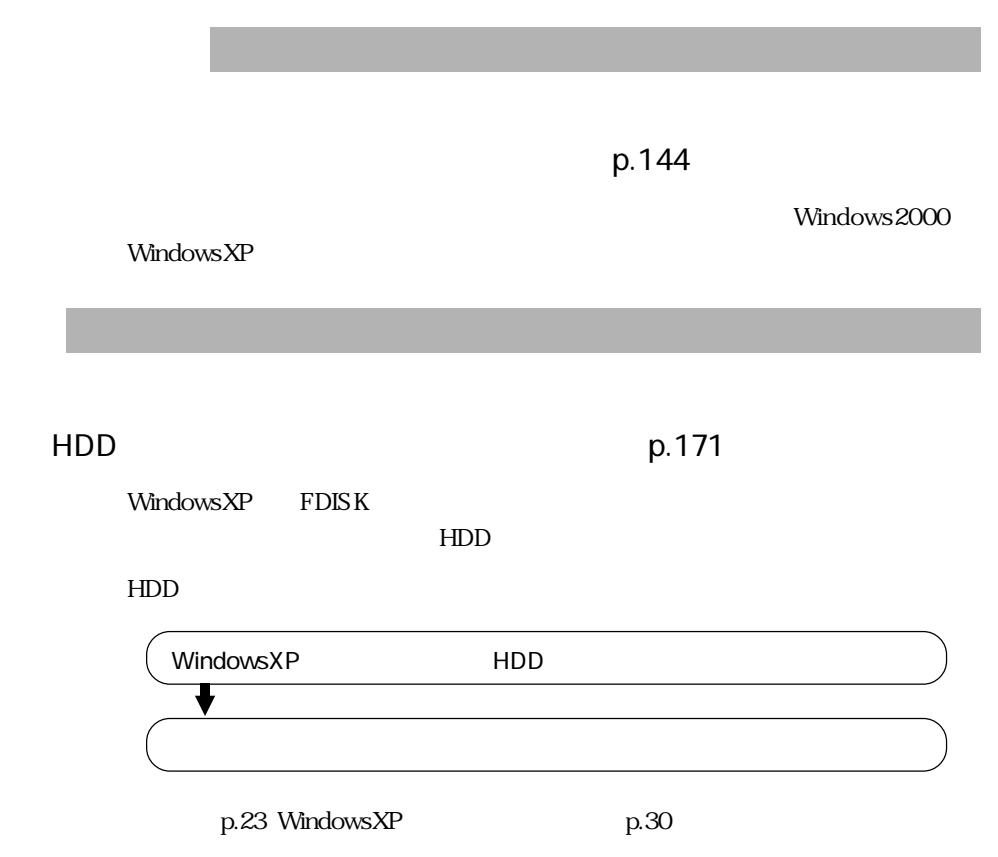

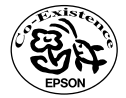